# 寒河江工高 ドローンについて

寒河江工高 情報技術科には教材として 2 種類のドローンがあります。

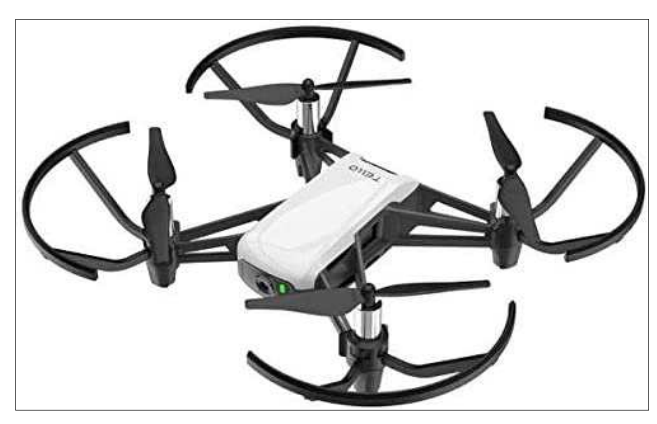

TELLO 9 台 MAVIC MINI 1 台 (但し6台は動作確認、3台は飛行せず) (リンチングの) (動作確認)

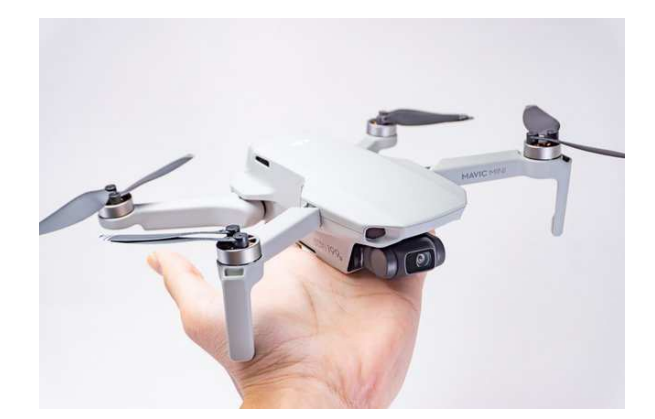

・プログラムを作成し、自動飛行を学びたい場合

 RaspberryPi+Scratch 環境でプログラミングし、TELLO を制御飛行させる。 Scratch でのプログラミングができるようになったら Python でも制御しよう。

・とにかく飛ばして、映像撮影等をしい場合 MAVIC MiNi を各自のスマートフォンに専用ソフトをダウンロードし、飛行させる。

ドローン プログラミング体験教室 配布資料

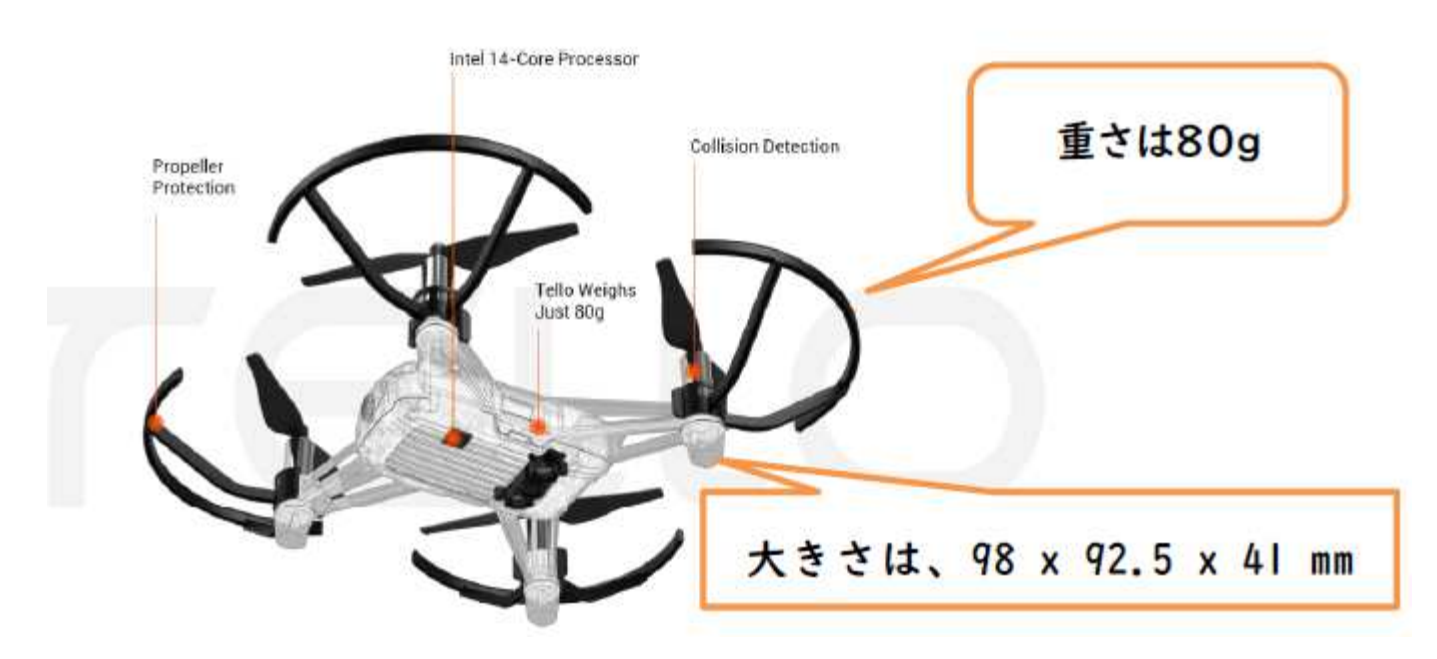

## 1.トイドローン「TELLO」紹介 (HP より抜粋)

#### **E FELL THE FUN**

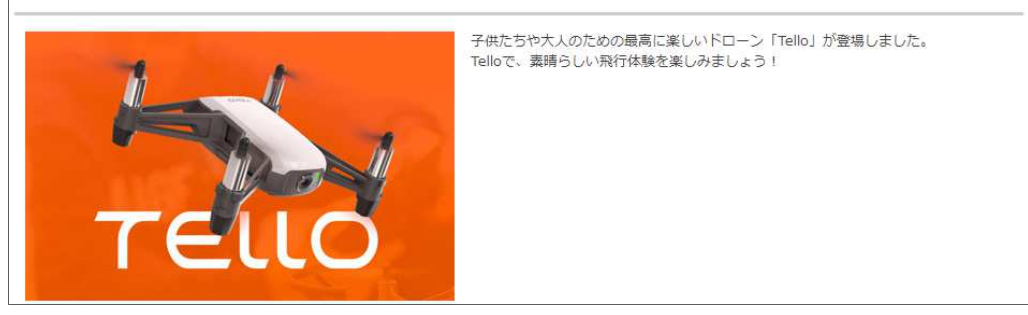

#### ■ 空からの世界を見てみよう

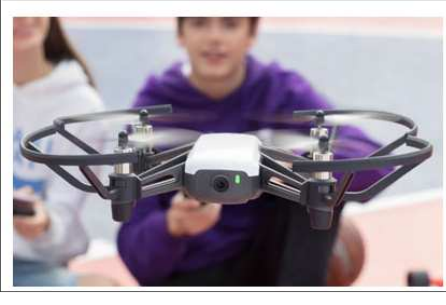

公園にいるか、オフィスにいるか、家で遊ぶかどうかに関わらず、いつでも新しい世界を 体験することができます。 Telloには、ビデオ送信を安定させる2つのアンテナと、飛行時間が非常に長い大容量バッ テリーがあります。

#### ■ 無限の楽しさ

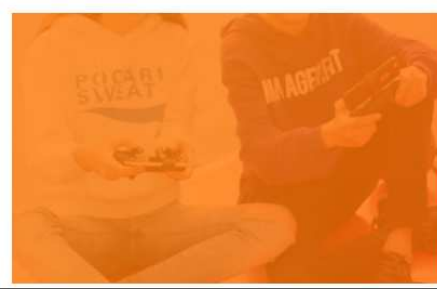

DJIによるフライトコントロール技術のおかげで、あなたはすばらしいトリックをスクリ ーン上でタップするだけで実行できます。それは楽しく、とても簡単です!

■ ハイクオリティな写真と録画

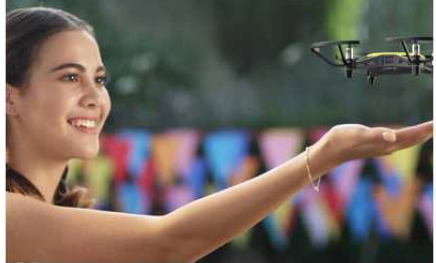

高品質の画像プロセッサを搭載したTelloは、ハイクオリティの写真やビデオを撮影しま  $\overline{g}$ 

っ。<br>EZショットでプロレベルの動画を録画し、スマートフォンからソーシャルメディアに共有<br>することができます。

#### この講習会の内容です。

■ 学び、作成する。

遊びながら学べるよう、TelloをScratchでプログラムできるようにしました。MITで開発<br>されたコーディングシステムは、子供や若者が楽しみながらプログラミングの基礎を学ぶ<br>ことを可能にします。 高度なユーザーであれば、Tello SDKを使用してTelloのソフトウェ<br>アアプリケーションを開発することもできます。

次は Python で開発してみよう。

ラズパイ側で操作

RaspberryPi(ラズパイ)の電源を入れる。

TELLO の電源を入れる。

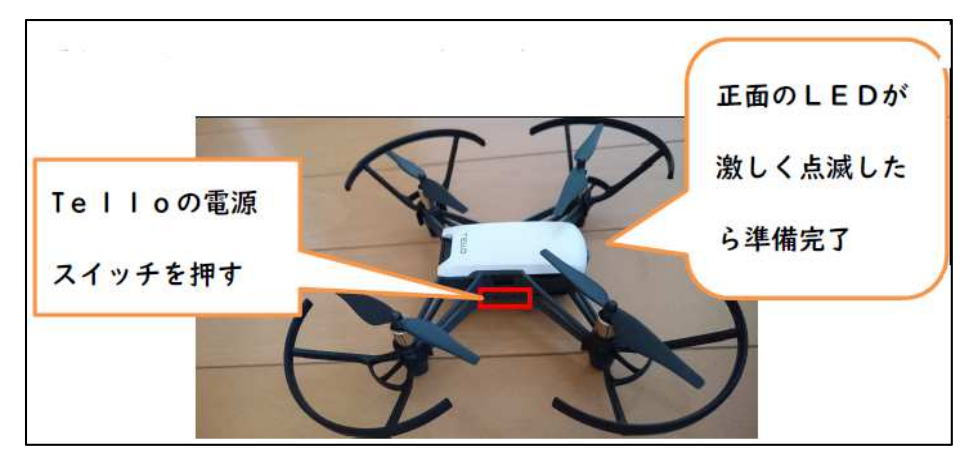

3..ラズパイと TELLO を WiFi ダイレクトでつなぐ

 (1) 画 15:53 ▲ 淅 D  $2%$ ネットワークのアイコンをクリックします。 この表示は、ネットワークは有線で接続しています。  $(2)$ **\* 门** 1 5% 画 15:55 Turn Off Wi-Fi SSIDはTelloの機体に貼 106F3FF441EE  $\mathbf{r}$ BR4957509620  $\mathbf{r}$ ってある番号を選びます。 G-64A0  $\mathbf{r}$  : TELLO-À (3) 15:56 画  $|y|$  $4<sup>8</sup>$ 

Raspberry Pi と Tello が WiFi で接続できました。

4.Node.js の実行(ジャバスクリプト)

TELLOをScratchでコントロールするには、ジャバスクリプトプログラム「Node.js」を使って「Tello.js」 プログラムを裏で実行しておく必要があります。以下の手順でターミナル画面を表示してください。

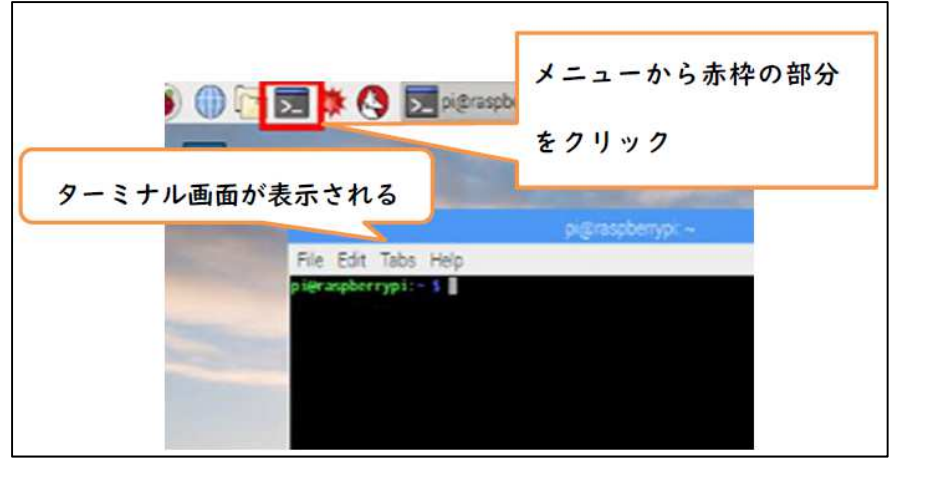

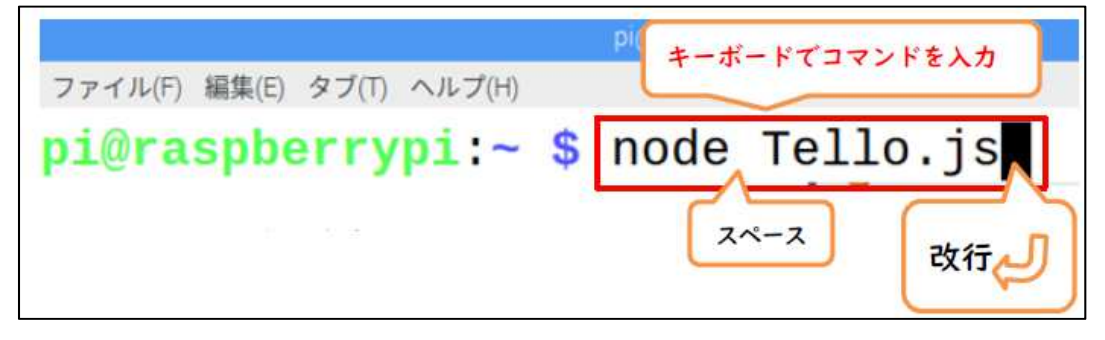

次のように表示されれば OK です。

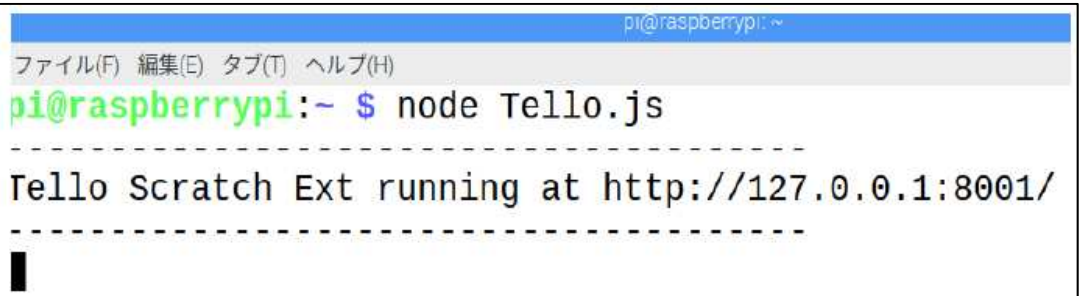

5. Scratch2 を立ち上げる。

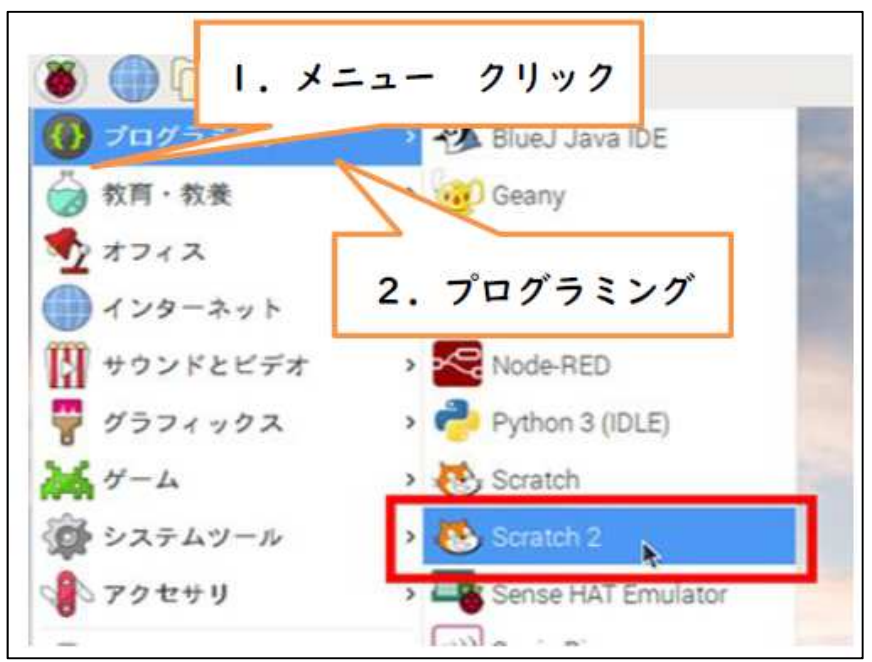

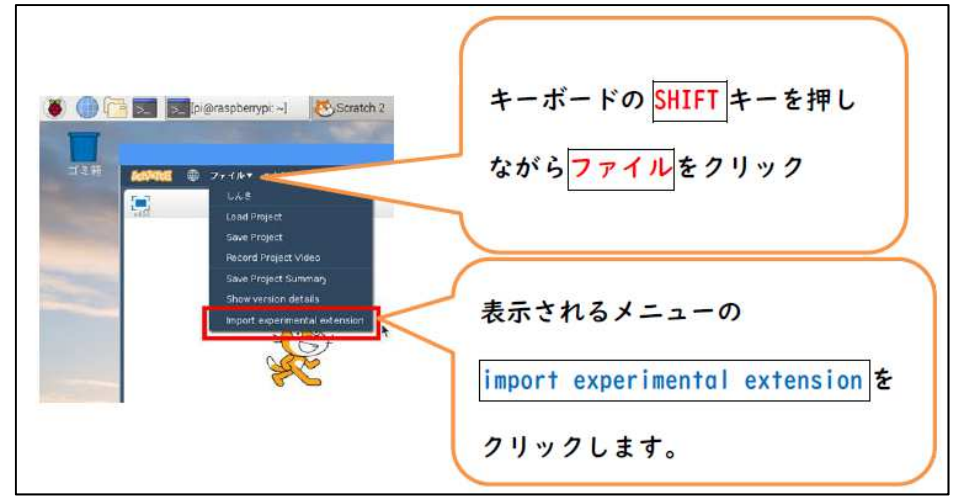

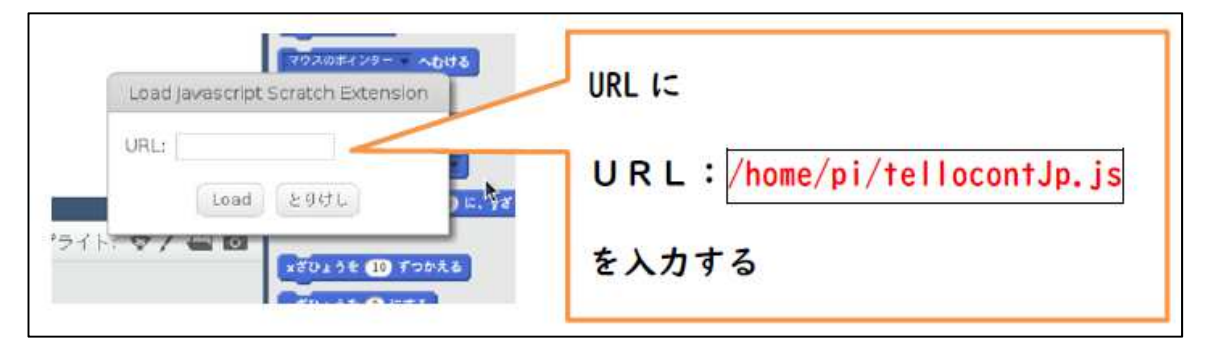

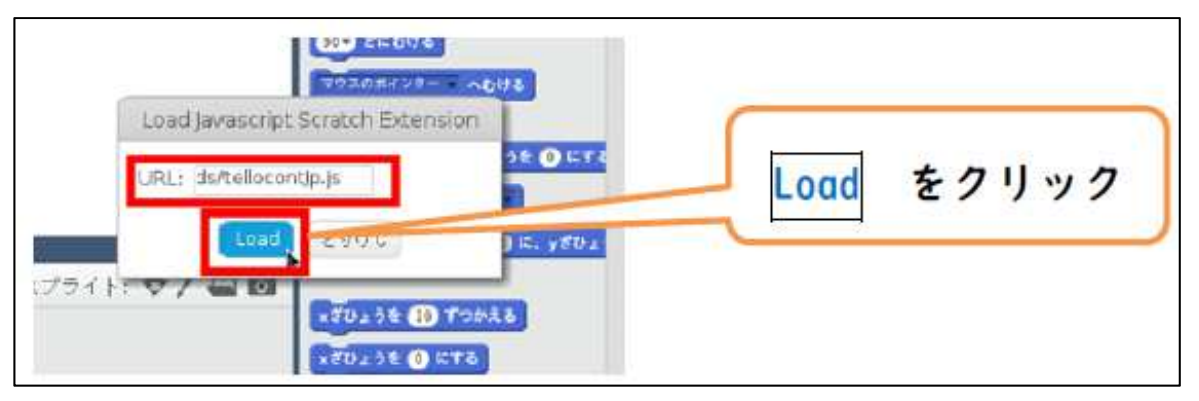

 「スクリプト」「その他」をクリックすると、TELLO のコマンドが現れ、 プログラム作成準備が整いました。

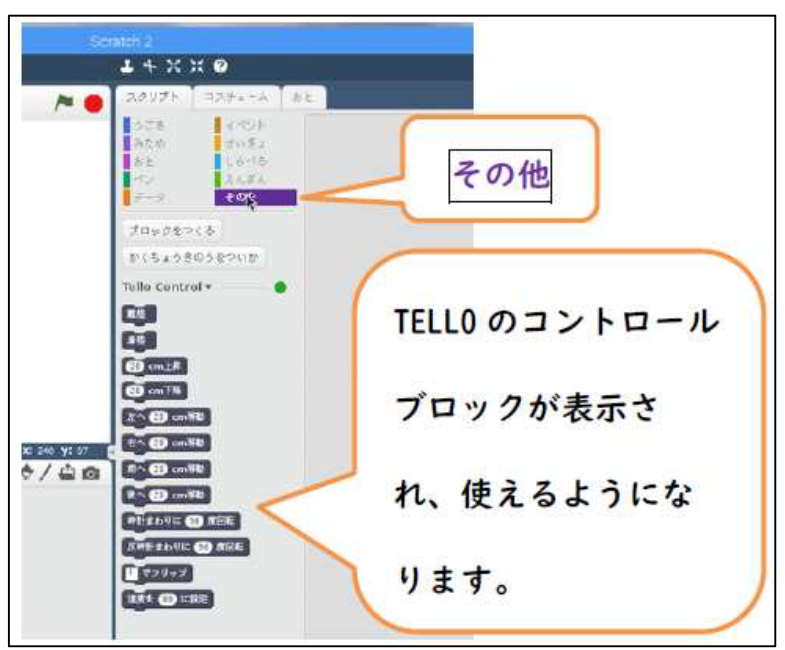

7.サンプルプログラムを読み込んで、さっそく飛ばしてみよう。

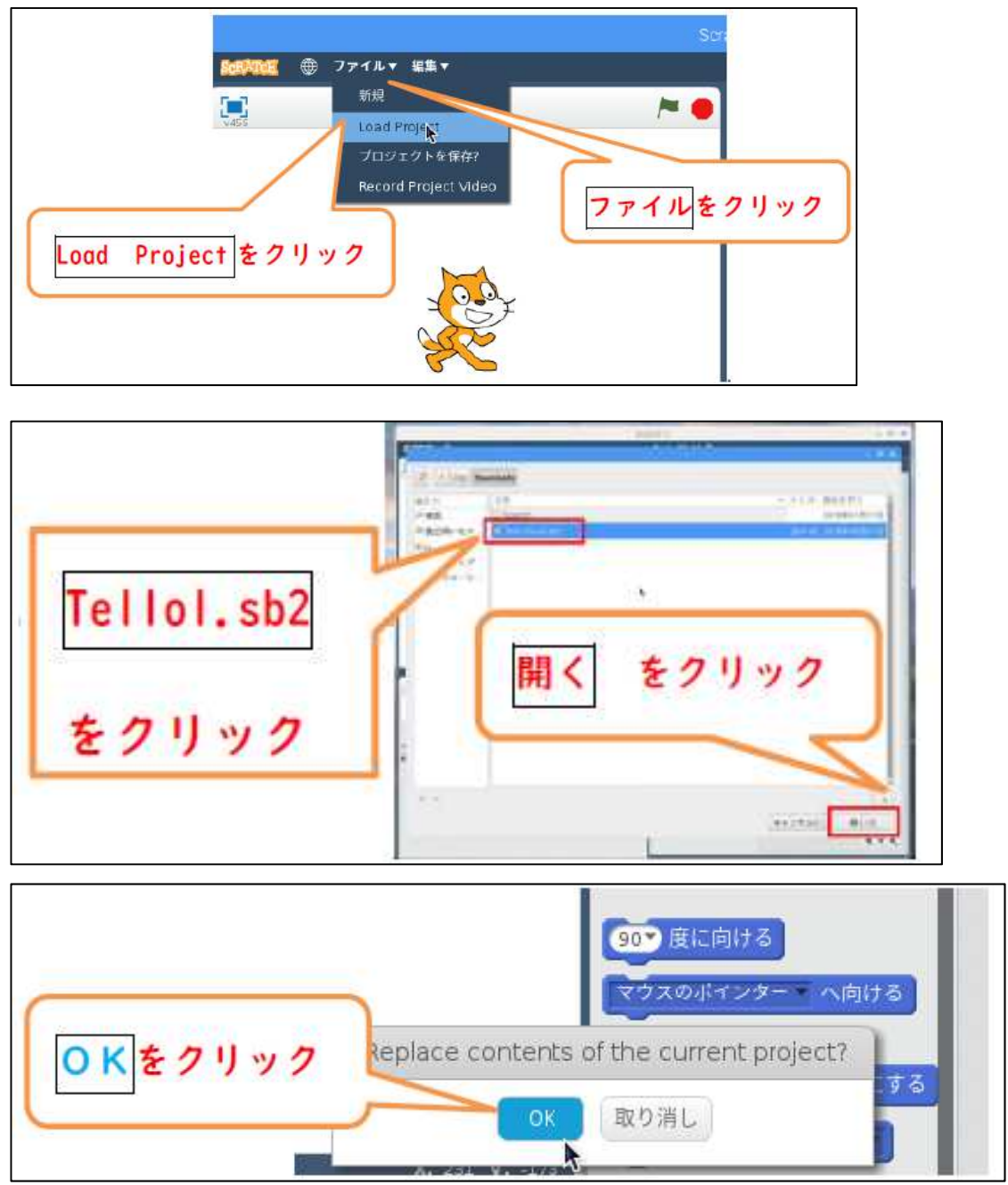

読み込まれると、プログラムが表示されます。

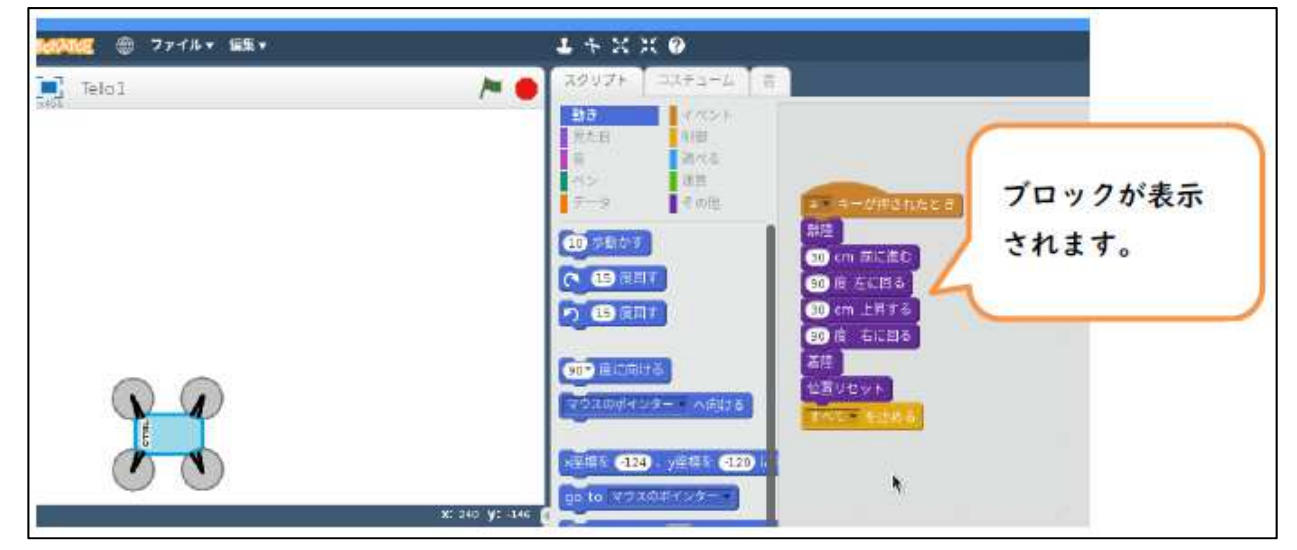

### 8.サンプルプログラムの実行

先頭ブロックをクリックするとプログラムがスタートします。

無事ドローンは飛びましたか?

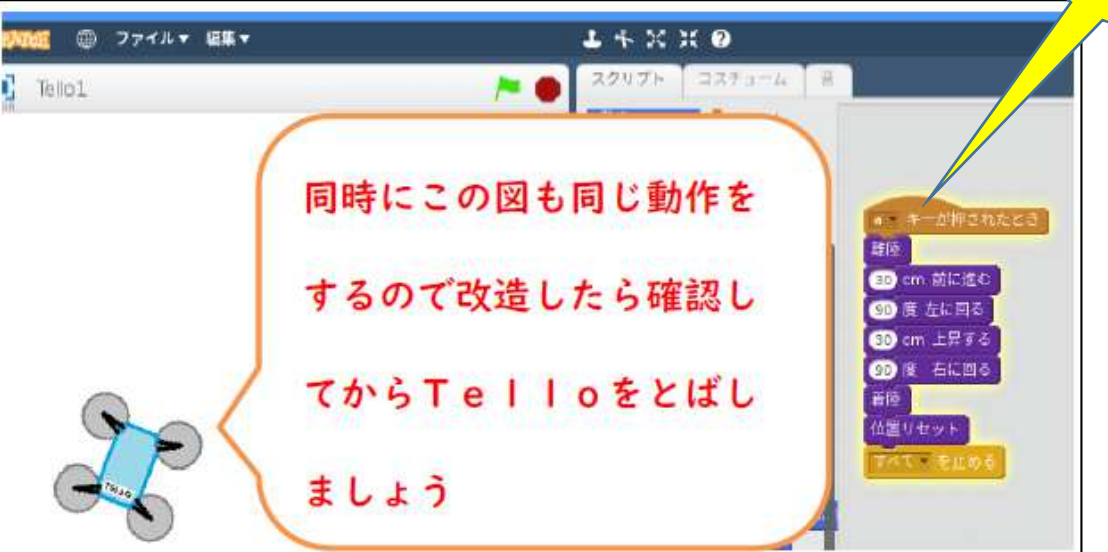

クリック

## 9.サンプルプログラムの解説

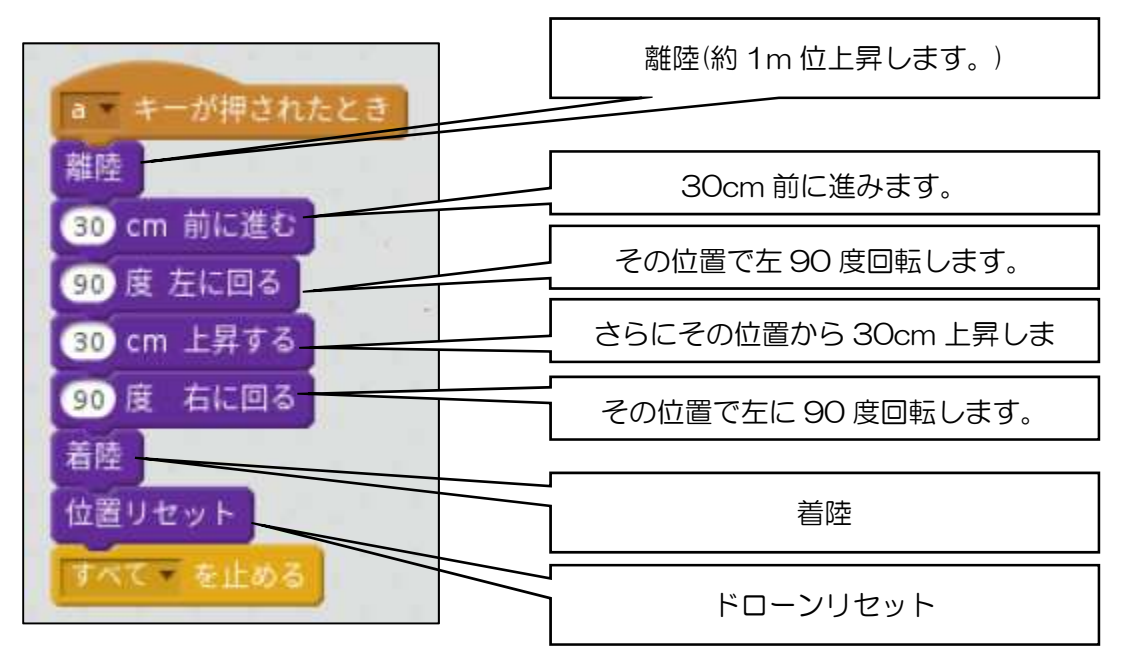

作ったプログラム通りにドローンは動く(飛ぶ)はずです。

注意 TELLO はバッテリーの消耗が激しいようです。 充電しながら(ドローンを休ませながら)実習して下さい。

#### 10.課題

- 課題 1 次の動作をするプログラムを作ってみよう。
	- ① スペースキーを押したらプログラム実行
	- ② 離陸
	- ③ 20cm 直進
	- ④ 180 度旋回
	- ⑤ 20cm 直進
	- ⑥ 着陸
	- 課題 2 次のプログラムを実行すると、ドローンはどんな飛行をしますか。 理解できたら、プログラムを入力しドローンを飛ばしてください。

(注意 Scratch のコマンドも覚えましょう。)

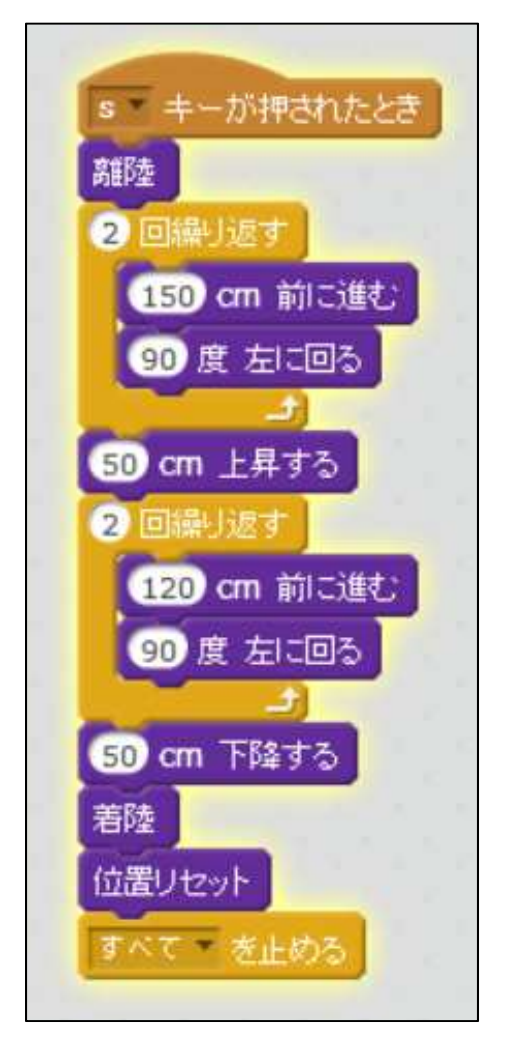

課題 3 自由課題 各自プログラムを作り、ドローンを飛ばしてみよう。

注意 TELLO はバッテリーの消耗が激しいようです。 充電しながら(ドローンを休ませながら)実習して下さい。 MAVIC MiNI について(HP より抜粋)

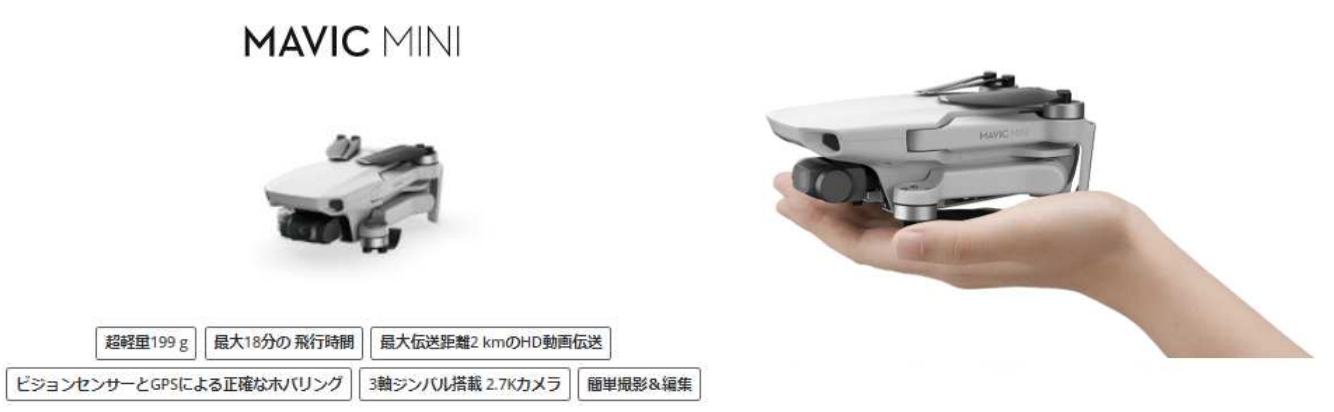

自由を手に、飛び立とう

## 目の前に広がる空へ

コンパクトでパワフルなMavic Miniは、あなたの空のパートナー。 日常の何気ない風景が、クリエイティブな映像に早変わり。 簡単操作のアプリDII Flvを使って、鳥のように、思いっきり飛んでみよう。

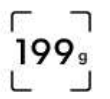

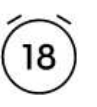

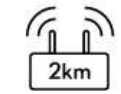

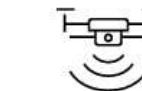

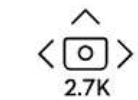

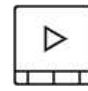

超軽量199 g<sup>[1]</sup>

最大18分の 飛行時間[2]

最大2 kmの HD動画伝送[3]

GPSとビジョン センサーによる 正確な ホバリング[4]

3軸ジンバル搭 載 2.7Kカメラ

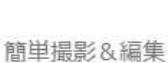

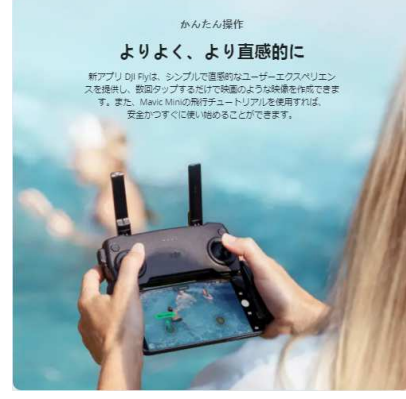

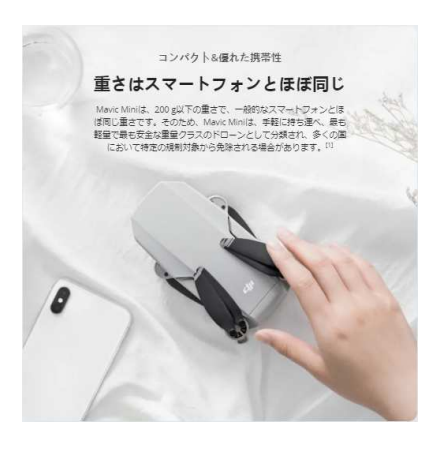

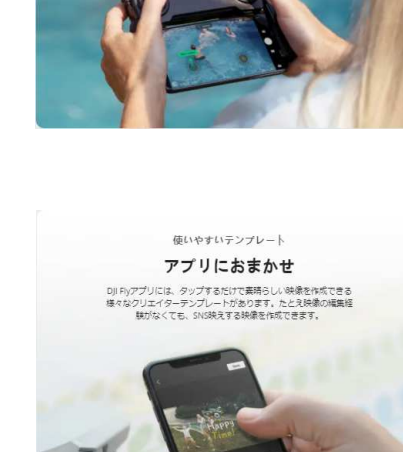

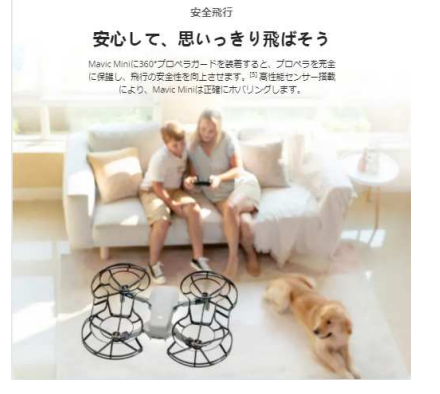

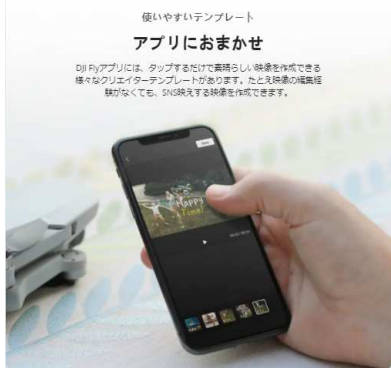

TELLO 動作不良について

ドローン飛ばない not ok error 表示

## server Listening 0.0.0.0:8890 Data recive from server : ok Recived 2 bytes from 192.168.10.889

 5F10D5 FCAE1B FCADD1 電源 ON 後 LED まだ | 橙点滅 はんじょう | 赤点灯 はんしょう | 赤点灯 WiFi 接続後表示 表示 表示 表示 WiFi 接続後 LED ねに | 橙点滅 しゅうしゅう | 橙点滅 はんじょう しゅうがく しゅうかい しゅうしょう node 実行後 LED node Tello.js 緑 ↓ 赤点滅(赤点灯) ← ← Scratch2 実行 import /home/pi/tellocontJp.js サンプルプログラムロード サンプルプログラム実行 | send land not ok error 離陸せず(動作せず) ← ←

原 因

・電源ボタン 5 秒長押しリセット 変化なし

現在調査中、最悪修理が必要かも。